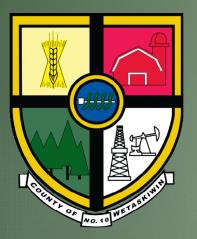

# CATALIS GIS (aka Webmap)

COUNTY OF WETASKIWIN NO. 10

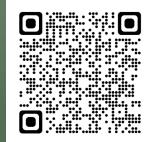

#### Slide Number:

- 3) Logging into Catalis GIS
- 4) Map Tools
- 5) Map Zoom/Pan Tools
- 6) Legend Tab
- 7) Legend Tab Thematic
- 8) Searches Tab
- 9) Long Legal Land Search
- 10) Long Legal Map
- 11) Short Legal Land Search
- 12) Short Legal Map
- 13) Address Search
- 14) Subdivision Search
- 15) Transportation (Road) Search
- 16) Election & Division Navigation
- 17) Map Points
- 18) Map Points Map
- 19) Aerial Image
- 20) Measuring Tool
- 21) Property Information

# Logging into Catalis GIS

3

https://app.munisight.com/CountyofWetaskiwin

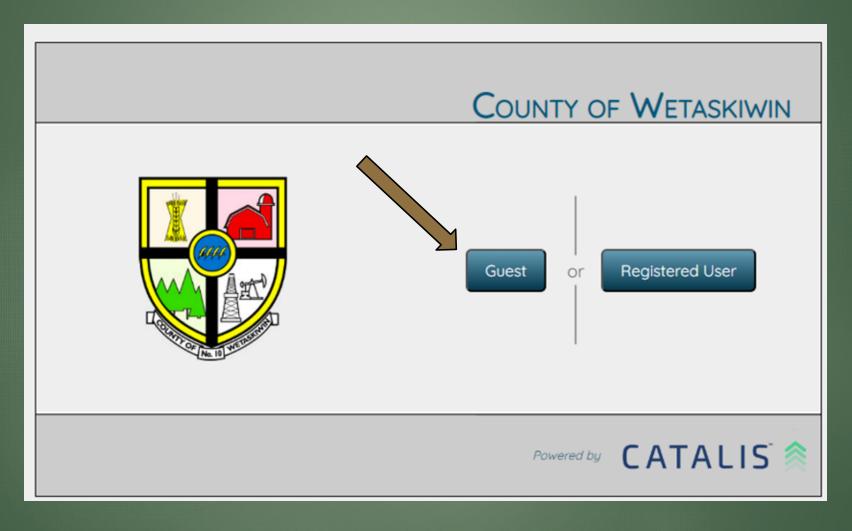

# Map Tools

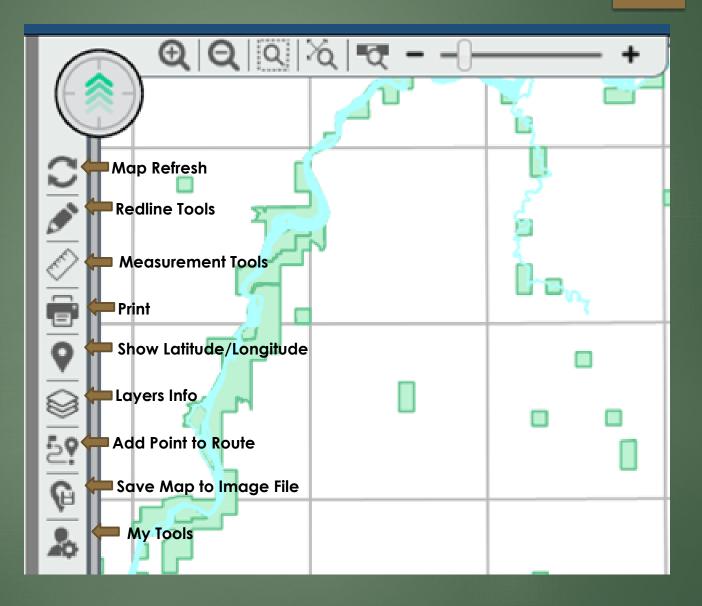

## Map Zoom/Pan Tools

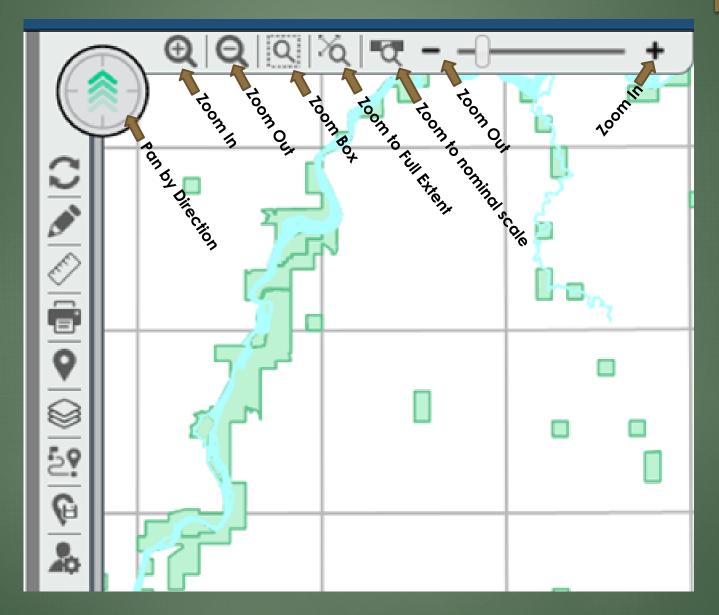

5

By default, the Legend Tab is selected. This is where you will turn on and off the layers that you would like visible on the map. For Example: Owner Names, Road Names, Legal Land Descriptions, Speed Limit, etc.

Once layers are turned on, they will stay on even after you exit the map. The next time you log in the layers will be the same as the last time you logged in.

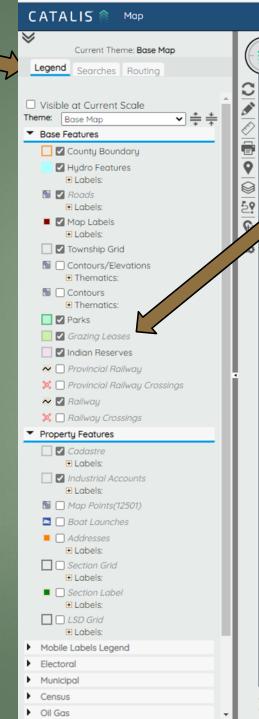

If a feature is "grayed" out that means it will not show at the current scale (see bottom right of screen for what your current scale is at) (hovering over feature will tell you what scale you need to be at)

6

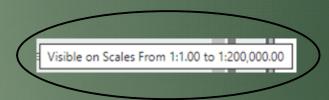

# Legend Tab

# Legend Tab (Thematic)

You can manipulate what is shown on map by clicking on the thematic beside each feature. For example: Transportation...you can choose what Speed Zones you would like to see shown on map (only 50 km/hr, etc)

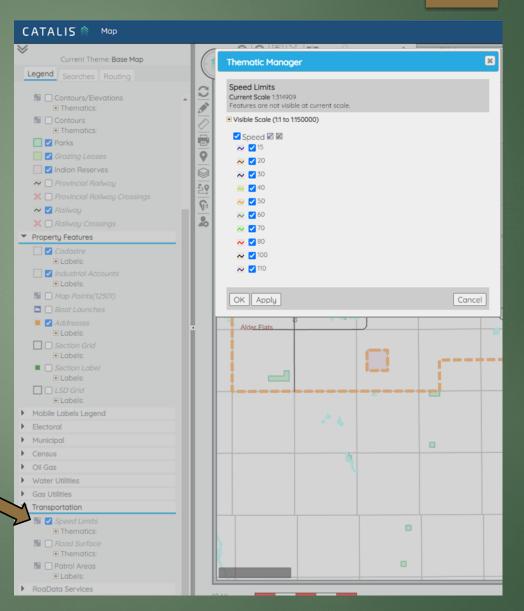

To search for roll #, legal land description, rural address, etc. click on the **Searches Tab**.

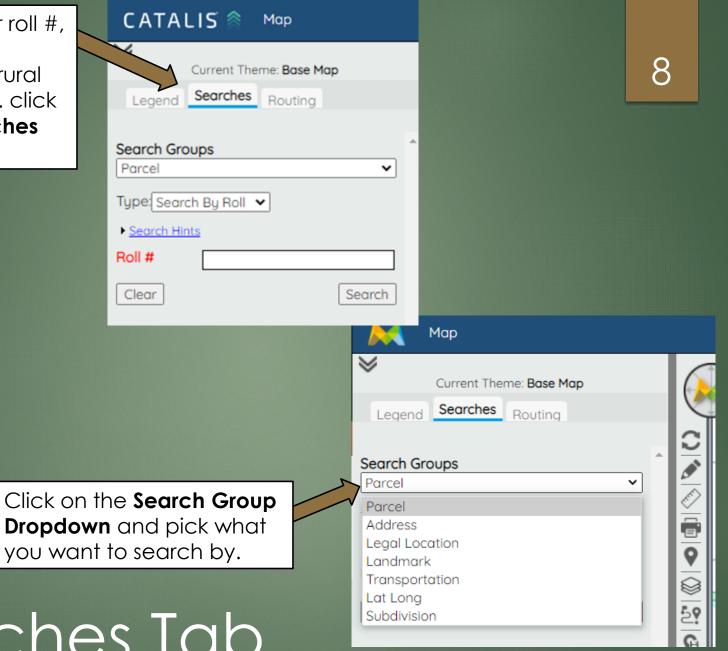

# Searches Tab

Long Legal Land Search

Drop down each section to pick number: Example: NW-11-45-23-4 Meridian = 4Range = 23Township = 45Section = 11Part Section or LSD = NW

Then click Search

|                                       |                               |                                   | 9      |
|---------------------------------------|-------------------------------|-----------------------------------|--------|
|                                       | CATAL                         | IS 🖄 Map                          |        |
| Default Legal<br>search is Long Legal |                               | Current Theme: Base               | Мар    |
|                                       | Legend                        | Searches Routing                  | 2      |
|                                       | Search Grou                   |                                   |        |
|                                       | Type: Search                  | n for Long Legal 🗸                |        |
| to                                    | ▶ <u>Sea</u> Search<br>Search | for Long Legal<br>for Short Legal |        |
| ×                                     | Meridian                      | - None -                          | ~      |
|                                       | Range                         |                                   | ~      |
|                                       | Township                      |                                   | ~      |
|                                       | Section                       |                                   | ~      |
|                                       | Part Section                  |                                   | ~      |
|                                       | Clear                         |                                   | Search |

# Long Legal Map

|                                                                                   | - |
|-----------------------------------------------------------------------------------|---|
| NW-11-45-23-W4                                                                    |   |
| Search will zoom to<br>quarter section that<br>includes property<br>you searched. |   |
| <br>451033 SW-11-45-23-W4                                                         |   |

#### 10

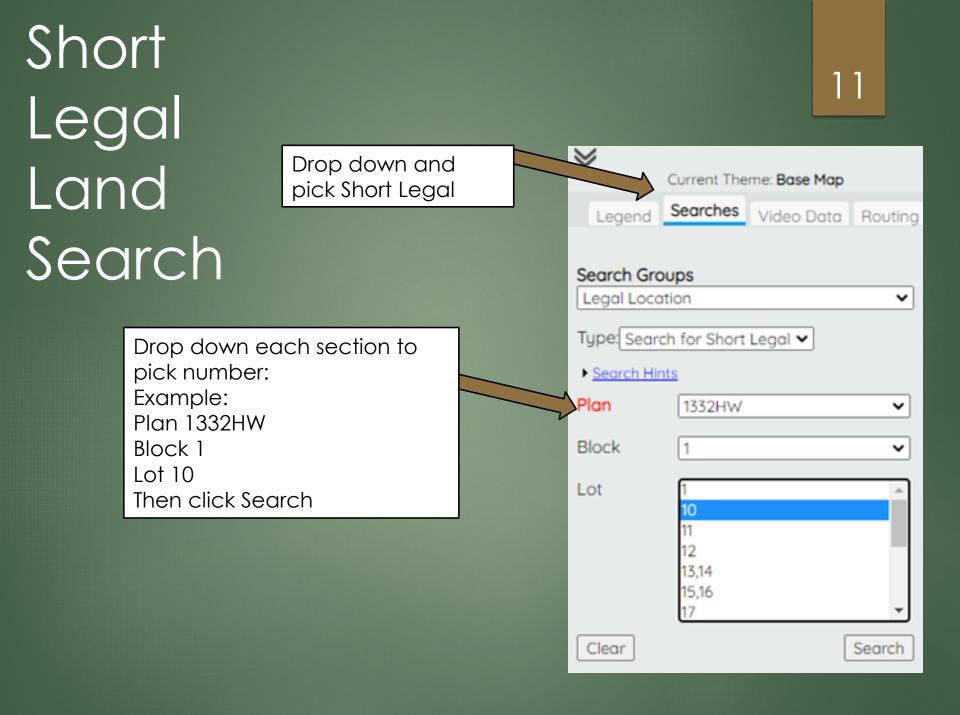

# Short Legal Map

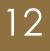

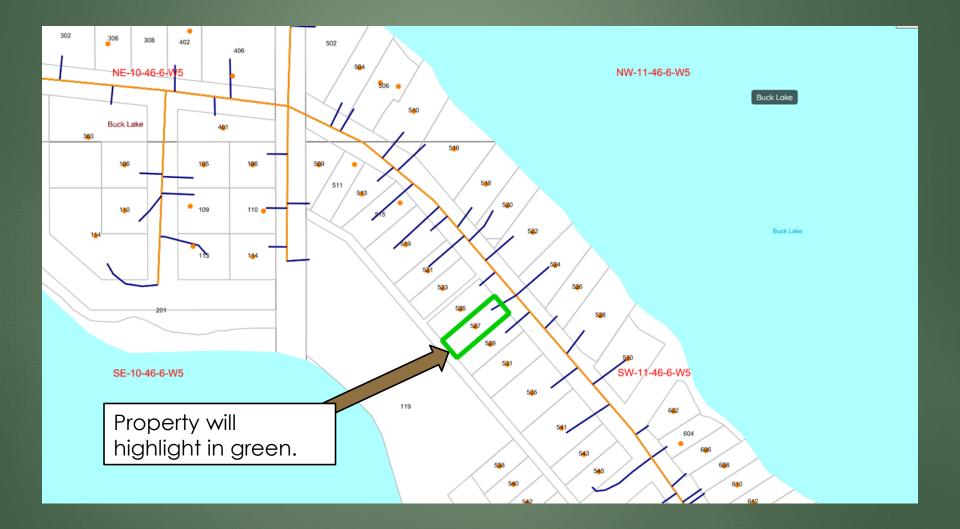

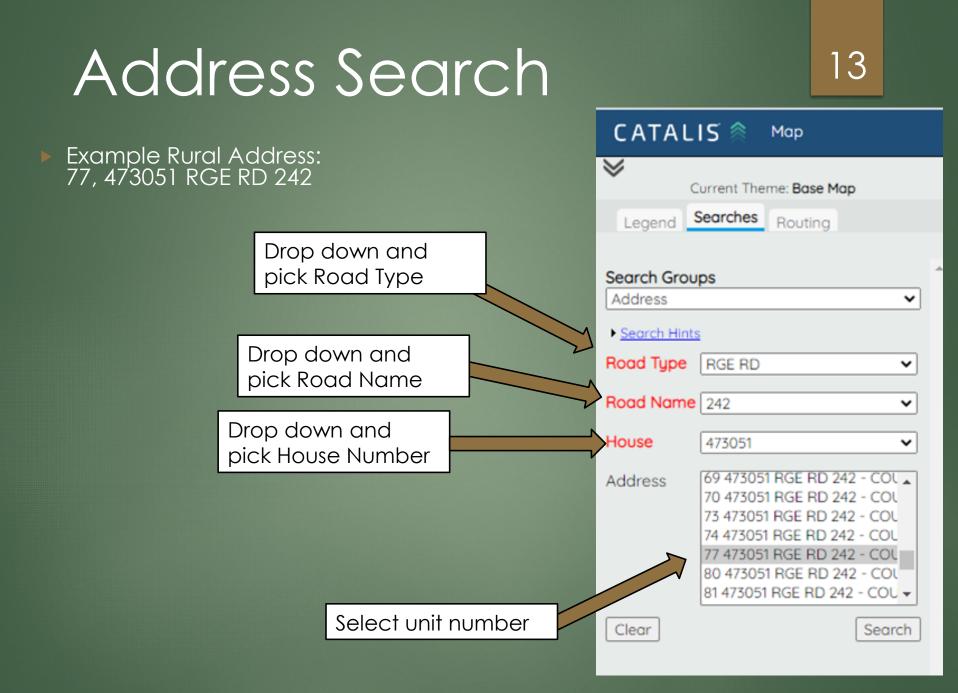

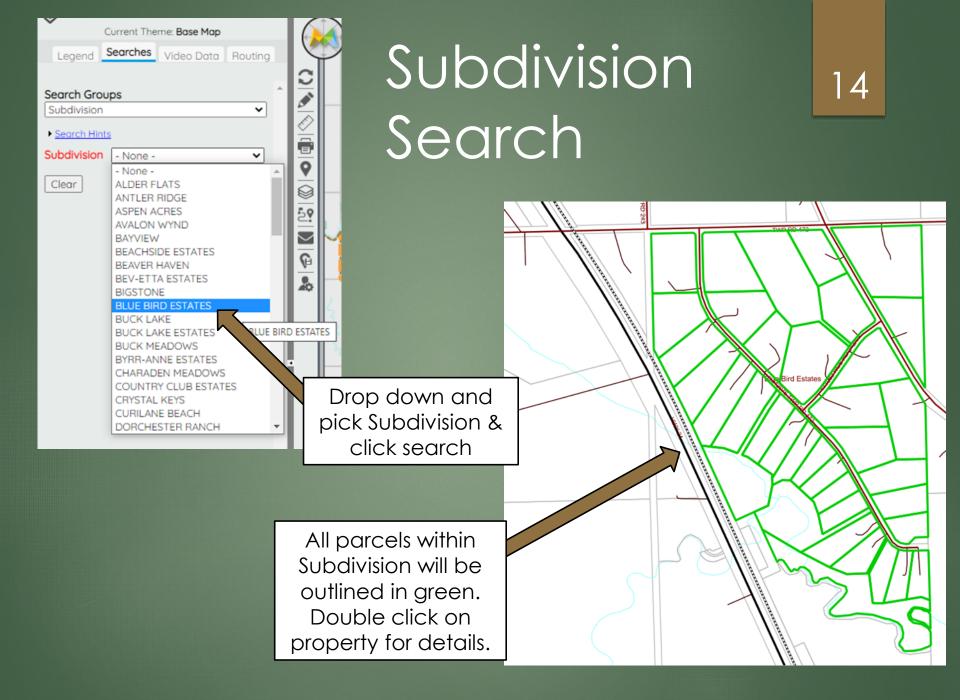

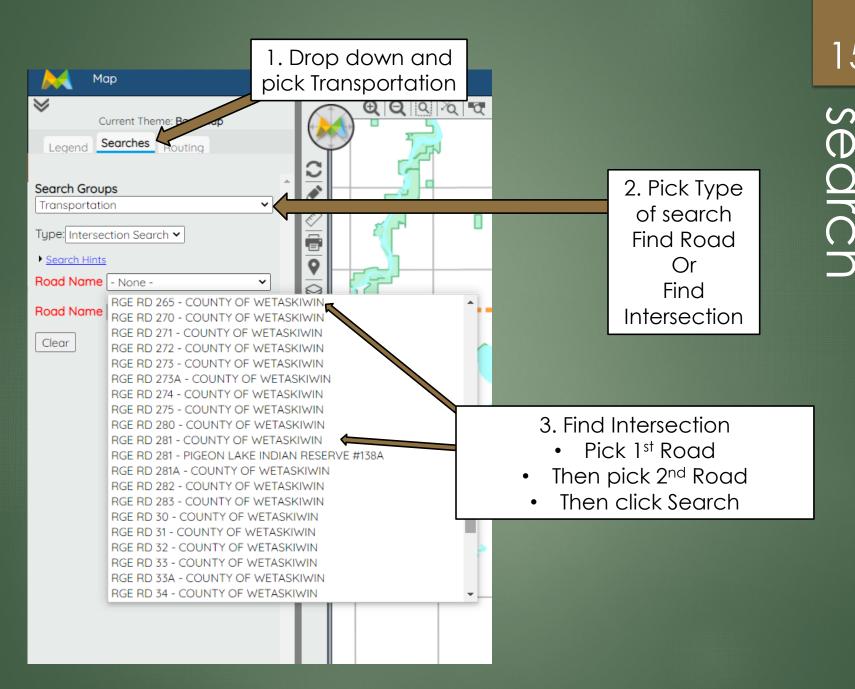

# 15 tion (Roa

## ELECTON & DIVISION NAVIGATION

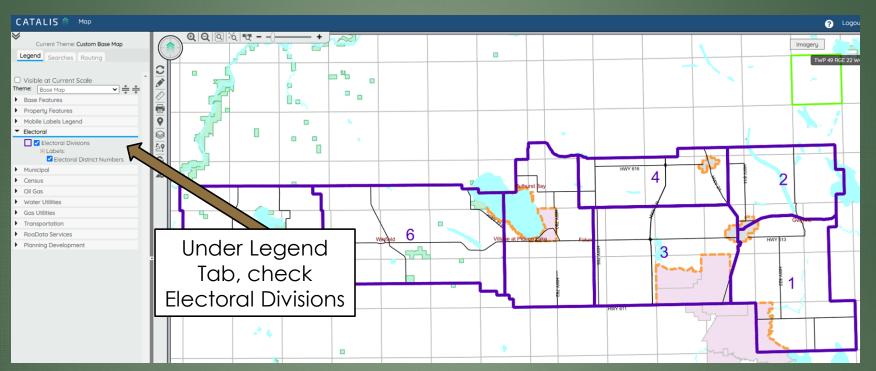

If you click on an election ward this information will display

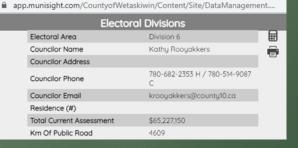

16

 $\times$ 

#### MAP POINTS (campgrounds, community halls etc.)

#### 17

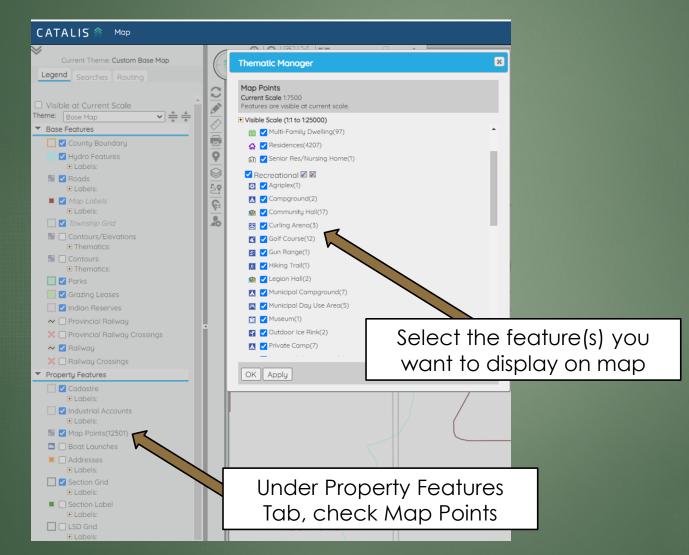

### MAP POINTS MAP

#### 18

| Click on the map icon and | b |
|---------------------------|---|

information regarding the map point will display

| 🙈 Map Poi | ints - Google Chrome           |                                                        |        | × |     |
|-----------|--------------------------------|--------------------------------------------------------|--------|---|-----|
|           | ~                              | n/Content/Site/DataManagement.aspx?siteId=1&featureNam | e-Man  | - |     |
| app.n     | runsign.com/countyorwetaskiwi  |                                                        | e=imap |   |     |
|           |                                | Map Points                                             |        |   |     |
|           | Map Description                | Municipal Campground                                   | E      | • |     |
|           | Roll                           | 343000                                                 |        |   | 461 |
|           | Model Type Description         |                                                        |        | 5 |     |
|           | Quality Code                   |                                                        |        |   |     |
|           | Quality Description            |                                                        |        |   |     |
|           | Structure Description          |                                                        |        |   |     |
|           | Structure Code                 |                                                        |        |   |     |
|           | Effective Year                 |                                                        |        |   |     |
|           | Replacement Cost New / Sq. Ft. |                                                        |        |   |     |
|           | Assessment / Sq.Ft.            |                                                        |        |   |     |
|           | Floor Area                     |                                                        |        |   |     |
|           | Description                    | Twin Lakes Park                                        |        |   |     |
|           | Address                        | 461034 B Rge Rd 33 A                                   |        |   |     |
|           | Subdivision Description        |                                                        |        |   |     |
|           | Subdivision Code               |                                                        |        |   |     |
|           | Quality Adjustment             |                                                        |        |   |     |
|           | Model Type Code                |                                                        |        |   |     |
|           | Grouping                       |                                                        |        |   |     |
|           | Residential Occupied           | No                                                     |        |   |     |
|           | Map Code                       |                                                        |        |   |     |
|           | Latitude                       | 52.9517990763                                          |        |   |     |
|           | Longitude                      | -114.3656678996                                        |        |   |     |
|           |                                |                                                        |        |   |     |

\*\*Map points only visible at 1:25,000 scale\*\*

## Aerial Image

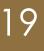

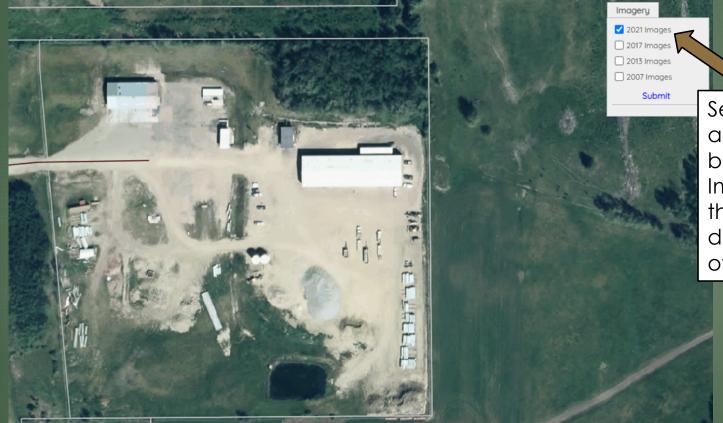

Select Imagery and check the box beside "2021 Images" to get the most up to date areal view of your property.

# Measuring Tool

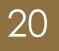

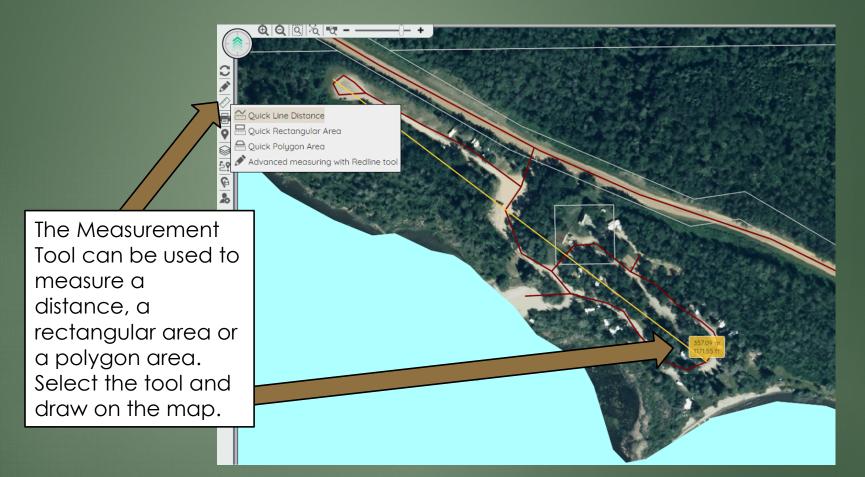

## **Property Information**

Annual Taxes

Primary Year Built

Tax Year

\$41.83 2022

N/A

|                                       | Cadastre - Go                                                                                                    | oogle Chrome             | -                         |          | ×  |
|---------------------------------------|----------------------------------------------------------------------------------------------------|--------------------------|---------------------------|----------|----|
|                                       | app.munisight.com/CountyofWetaskiwin/Content/Site/DataManagement.aspx?siteId=1&featureName=Cadastre_Public&keys=% |                          |                           | /b"ld"%3 | a" |
|                                       |                                                                                                    |                          | Cadastre                  |          |    |
|                                       | -                                                                                                    | Roll                     | 111603                    |          | ⊞  |
| When you click on                     |                                                                                                    | Provincial Linc Number   | 36337517                  |          |    |
| -                                     |                                                                                                    | Rural Legal              | NE-9-46-24-4              |          |    |
| a property a pop-                     |                                                                                                    | Urban Legal              | 1424555 1 2               |          |    |
| up window will                        |                                                                                                    | Address                  | 243019A HWY 13            |          |    |
|                                       |                                                                                                    | Parcel Area              | 18.78 Acres               |          |    |
| appear that shows                     |                                                                                                    | Subdivision              |                           |          |    |
|                                       |                                                                                                    | Zoning Code              | <u>DC</u>                 |          |    |
| you information                       |                                                                                                    | Zoning Description       | Direct Control            |          |    |
| about that property                   |                                                                                                    | Electoral Area           | Division 3                |          |    |
|                                       |                                                                                                    | Has Structures           | True                      |          |    |
| such as roll number,                  |                                                                                                    | Residential Occupied     | False                     |          |    |
|                                       |                                                                                                    | Description              |                           |          |    |
| address, parcel                       |                                                                                                    | Non-Standard Description | County Office & Shop Site |          |    |
| area, zoning, tax                     |                                                                                                    |                          |                           |          |    |
| U U U U U U U U U U U U U U U U U U U | -                                                                                                    |                          |                           |          |    |
| and assessment                        | Taxes                                                                                                    | Assessment Developmer    | nt Permits                |          |    |
| information                           | Roll                                                                                                    | 111603                   |                           |          |    |
|                                       | Total Ass                                                                                                    | sessment \$1,960.00      |                           |          |    |
|                                       | Assessm                                                                                                    | ent Year 2023            |                           |          |    |
|                                       |                                                                                                    |                          |                           |          |    |